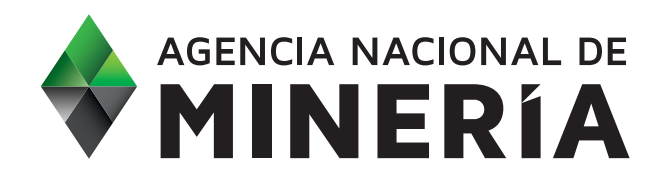

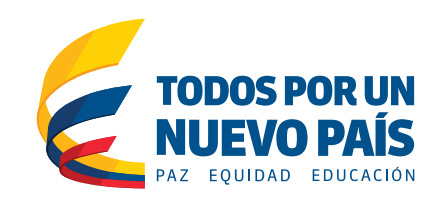

## Procedimiento para acceder al Catastro Minero

Para acceder al Catastro Minero, herramienta de información en la cual se puede consultar el estado de los Títulos Mineros vigentes en Colombia debe realizar los siguientes pasos:

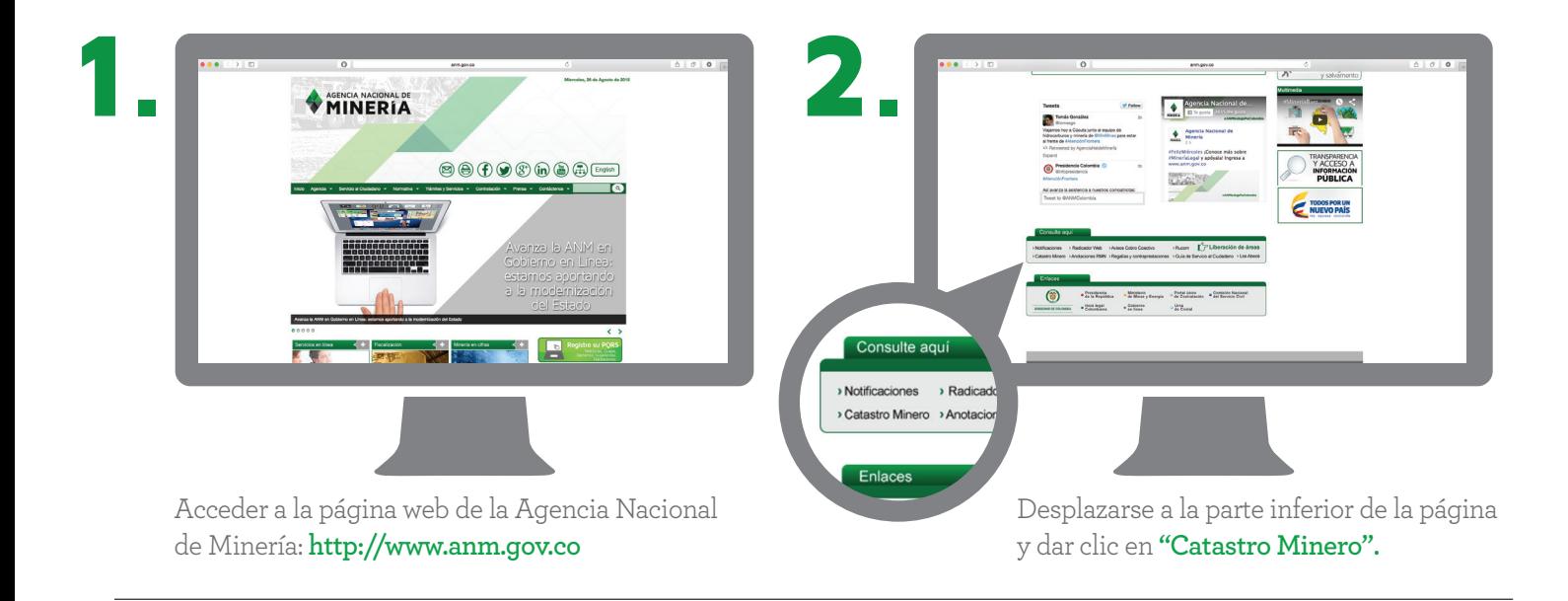

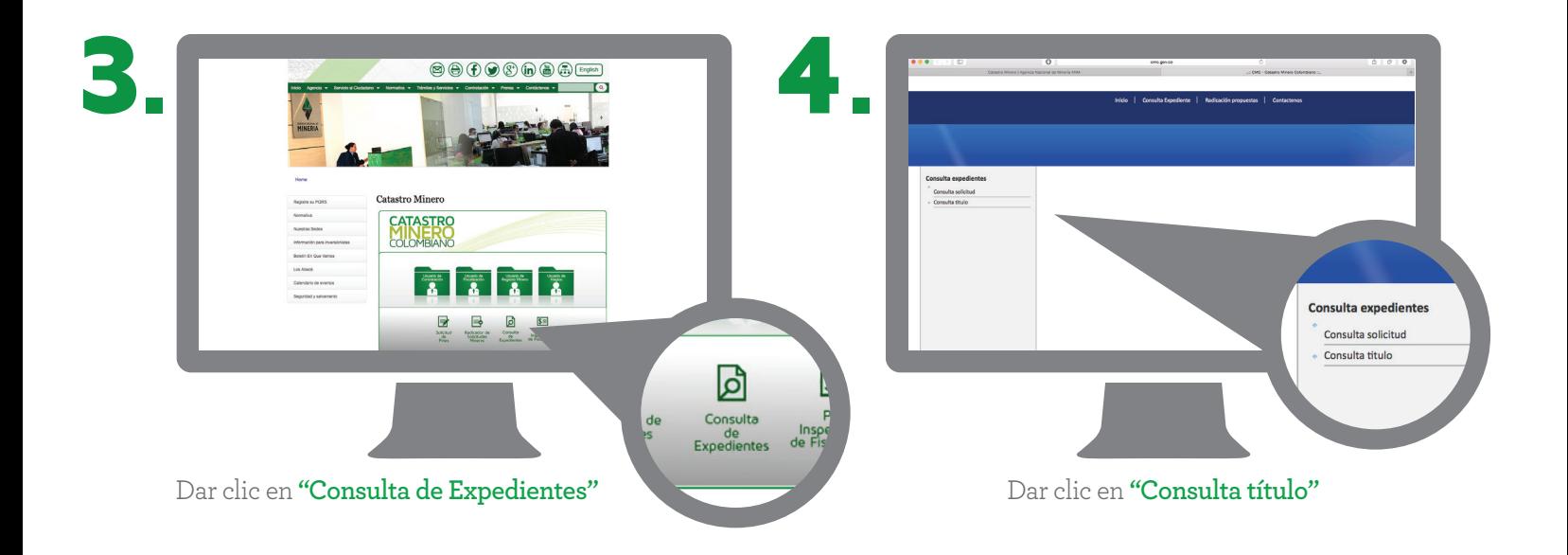

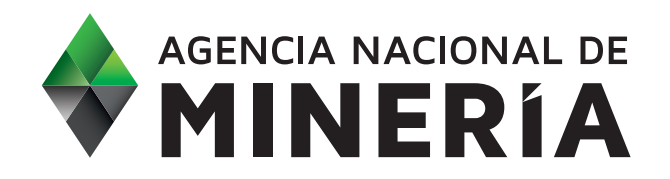

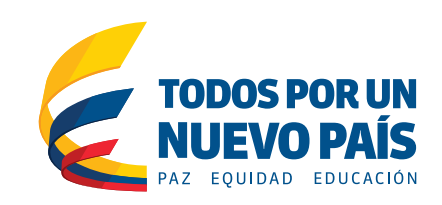

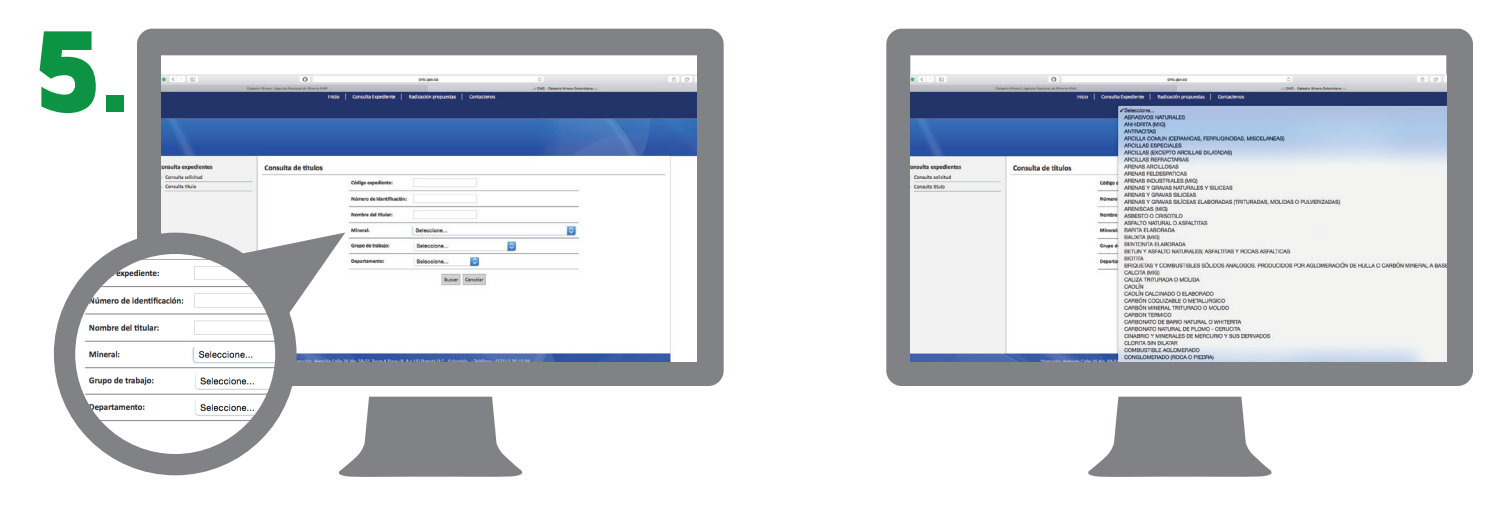

Seleccionar el mineral de interés (por ejemplo, **"minerales de hierro"**), y ahí se encontrarán los diferentes títulos asociados a este mineral por etapa productiva y región. Es posible ver los títulos por departamento.

En cada título podrán encontrar los detalles de cada título particular: Detalle de Expediente, Etapa Productiva, Información de modalidad contractual, información titulares, información minerales, municipios asociados, detalle de áreas, etc.

Dado que no está disponible la información telefónica o de dirección de los titulares, es posible escribir una carta solicitando un Certificado de Registro Minero al Grupo de Catastro y Registro Minero Nacional de la Vicepresidencia de Contratación y Titulación de la ANM, citando en

 dicha solicitud el número del título de interés y el nombre del titular.

Otra opción es el solicitar un Reporte de Consulta de Registro Minero, el cual es útil para verificar la titularidad de un título minero por parte de una persona natural o jurídica.

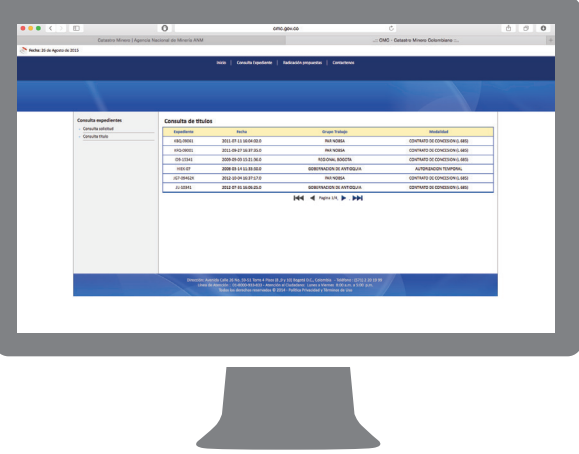

Es importante anotar que los titulares mineros no son necesariamente quienes realizan la operación minera, pero a través de ellos es posible contactar a las compañías que realizan la actividad extractiva.

Para mayor información, revisar la página de la ANM **(http://www.anm.gov.co)**.

El Certificado de Registro Minero tiene un valor de \$71.456 COP incluyendo impuestos y el Reporte de Consulta de Registro Minero \$11,909 COP por folio incluyendo impuestos.